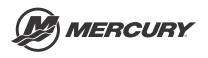

# Service Bulletin

Bulletin No. 2018-04 OEM No. 2018-04

Circulate to:

Sales Manager

Accounting

Service Manager

Technician

Parts Manager

# G3 Reflash Process Change

# Models Affected

| Models Covered             | Serial Number Or Year |
|----------------------------|-----------------------|
| Joystick Piloting products | -                     |

#### Scope

Worldwide

NOTICE

The service technician performing the procedures described in the bulletin must read and understand the entire service bulletin before attempting a reflash procedure. Failure to follow all service bulletin instructions and the instruction shown in CDS G3 during the reflash process may lead to a reflash failure, resulting in an inoperable or disabled vessel.

### Situation

## **A**CAUTION

If the boat has Mercury Theft Deterrent System (TDS) installed, then both key fobs need to be present to pair with the TDS module after reflash. Failure to have both fobs will result in the TDS system becoming activated and the boat will be limited to Guardian forced idle.

IMPORTANT: This new process replaces all previous joystick reflash processes outlined in earlier bulletins.

| Mercury Outboard Service Bulletins | MerCruiser Service Bulletins |
|------------------------------------|------------------------------|
| 2016-11R3                          | 2017-05                      |
| 2016-12R3                          |                              |

THE INFORMATION IN THIS DOCUMENT IS CONFIDENTIAL AND PROTECTED BY COPYRIGHT AND IS THE PROPERTY OF MERCURY MARINE.

The G3 reflash process was refined to make the process easier for the technician. The new process is available in: G3 2018 update 9.

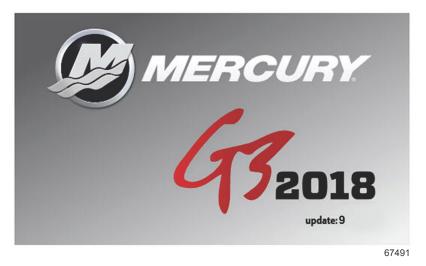

The technician will no longer need to contact Mercury Technical Service to obtain the vessel personality prior to beginning the reflash process. G3 will now record and rewrite the vessel personality during the reflash process.

The following screen shots will show the new process. A video of the reflash process can be found on MercNET or by following this link: <u>https://p.widencdn.net/zpv3s8/New-G3-reflash-6\_4\_18</u>.

#### Module Reflash

IMPORTANT: Any power interruption or voltage spike occurring during the reflash process can erase the module and cause the vessel to become nonoperational. Disable the vessel battery charger and all automatic power switching devices while reflashing. Contact Mercury Marine Technical Service if you have a module that has been erased.

- 1. Connect the laptop PC to an AC power source to ensure that the power is not interrupted during the reflash procedure.
- 2. With the key switches on, the engines off, the handles in neutral, and the CDS G3 connected and running, select the **Reflash** tab; then select **Module Reflash** to begin the reflash process. Or from the G3 home screen, select **Update**.

|                             |                        |                              |                                     | _          |           |             | _          |             |               |               |   |
|-----------------------------|------------------------|------------------------------|-------------------------------------|------------|-----------|-------------|------------|-------------|---------------|---------------|---|
| ORDER PRIORITY ACTION ITEMS |                        |                              |                                     |            |           |             |            |             | <b>A</b>      | 10            |   |
| 1                           | CDS G3 is<br>newer ver | unable to or<br>rsion of the | communicate w<br>software.          | ith one or | more modu | les on this | vessel. T  | his may be  | e resolved by | updating to a |   |
| 2                           | 2 No eBOM is selected  |                              |                                     |            |           |             |            | RESOLVE     | 0             |               |   |
| 3                           | () connecte            | d to.                        | d that an upgra<br>late button to p |            |           | engine or v | vessel sys | stem that y | vou're        | UPDATE        | 0 |
| ENGINE                      | INFORMATION            | Port                         | Starboard                           |            |           |             |            |             |               |               |   |
| Engine                      | Hours                  |                              |                                     |            |           |             |            |             |               |               |   |
| Active I                    | aults                  |                              |                                     |            |           |             |            |             |               |               |   |
| Mainte                      | nance Remaining        | 100%                         | 100%                                |            |           |             |            |             |               |               |   |
|                             |                        |                              |                                     |            |           |             |            |             |               |               |   |

3. From the **Reflash Package Browser** screen, select the drop-down arrow and select the appropriate reflash package for your application.

THE INFORMATION IN THIS DOCUMENT IS CONFIDENTIAL AND PROTECTED BY COPYRIGHT AND IS THE PROPERTY OF MERCURY MARINE.

4. Select **Next** to continue.

| Search                                       |                                  | Date Range                                |                                                                   |                                                                                               |                                                                                                    |                                                                                                    |                                                                             |                                                                                                    |
|----------------------------------------------|----------------------------------|-------------------------------------------|-------------------------------------------------------------------|-----------------------------------------------------------------------------------------------|----------------------------------------------------------------------------------------------------|----------------------------------------------------------------------------------------------------|-----------------------------------------------------------------------------|----------------------------------------------------------------------------------------------------|
| Enter Search                                 | Text                             |                                           | - To date                                                         | Show A                                                                                        |                                                                                                    |                                                                                                    |                                                                             |                                                                                                    |
| - Category                                   | Date                             | e Released Cor                            | mments Service Bu                                                 | ulletin                                                                                       |                                                                                                    |                                                                                                    |                                                                             |                                                                                                    |
| Outboard 1<br>sticks.pkg Joystick Piloting C | Outboard 9/2                     | 0/2017                                    | SOB-2016                                                          | -12R3                                                                                         |                                                                                                    |                                                                                                    |                                                                             |                                                                                                    |
|                                              |                                  |                                           |                                                                   |                                                                                               |                                                                                                    |                                                                                                    |                                                                             |                                                                                                    |
|                                              |                                  |                                           |                                                                   |                                                                                               |                                                                                                    |                                                                                                    |                                                                             |                                                                                                    |
|                                              |                                  |                                           |                                                                   |                                                                                               |                                                                                                    |                                                                                                    |                                                                             |                                                                                                    |
|                                              |                                  |                                           |                                                                   |                                                                                               |                                                                                                    |                                                                                                    |                                                                             |                                                                                                    |
|                                              |                                  |                                           |                                                                   |                                                                                               |                                                                                                    |                                                                                                    |                                                                             |                                                                                                    |
|                                              |                                  |                                           |                                                                   |                                                                                               |                                                                                                    |                                                                                                    |                                                                             |                                                                                                    |
|                                              |                                  |                                           |                                                                   |                                                                                               |                                                                                                    |                                                                                                    |                                                                             |                                                                                                    |
|                                              |                                  |                                           |                                                                   |                                                                                               |                                                                                                    |                                                                                                    |                                                                             |                                                                                                    |
|                                              |                                  |                                           |                                                                   |                                                                                               |                                                                                                    |                                                                                                    |                                                                             |                                                                                                    |
|                                              |                                  |                                           |                                                                   |                                                                                               |                                                                                                    |                                                                                                    |                                                                             |                                                                                                    |
|                                              |                                  |                                           | 20                                                                |                                                                                               |                                                                                                    |                                                                                                    |                                                                             |                                                                                                    |
|                                              |                                  |                                           | 20                                                                |                                                                                               |                                                                                                    |                                                                                                    |                                                                             | Next                                                                                                    |
| _                                            |                                  | 品                                         | 8                                                                 |                                                                                               |                                                                                                    | Ē                                                                                                    |                                                                             | Next                                                                                                    |
|                                              | Enter Search Category Outboard 1 | Enter Search Text Category Dat Outboard 1 | Enter Search Text     From date     Category     Date Released Co | Enter Search Text From date - To date - Category Date Released Comments Service Bi Outboard 1 | Enter Search Text From date - To date Show A<br>- Category Date Released Comments Service Bulletin<br>Outboard 1 | Enter Search Text From date - To date Show All - Category Date Released Comments Service Bulletin Outboard 1 | Enter Search Text     From date     To date     Show All     Outboard     1 | Enter Search Text From date - To date Show All  Category Date Released Comments Service Buildin Outboard 1 |

- 5. A **Reflash Prerequisites** screen will show if all prerequisites have been met. Ensure that your system meets the prerequisites. Address any errors that appear.
- 6. Select Next.

| 🕴 Reflash Prerequisites                           |                                       |                            |            | Close X      |
|---------------------------------------------------|---------------------------------------|----------------------------|------------|--------------|
| Selected Package: JPO with Design 2 Joysticks.pkg |                                       |                            |            | A            |
| Laptop                                            |                                       |                            |            |              |
| Battery                                           |                                       |                            |            |              |
| Status:                                           | High                                  |                            |            | <b>*</b>     |
| Capacity:                                         | 78% (M                                | lin. Required 50%)         |            | <b>*</b>     |
| Performance                                       |                                       |                            |            |              |
| Current CPU Speed:                                | 2601 N                                | Hz (Min. Required 750 Mhz) |            | <b>*</b>     |
| CPU Load:                                         | 42.45%                                | (Max. Allowed 60%)         |            | <b>*</b>     |
| Vessel                                            |                                       |                            |            |              |
| System Voltage:                                   | 12.84 V                               | (Min. Required 11 Volts)   |            | <b>V</b>     |
| Engine RPM                                        | 0 (must                               | be 0 RPM)                  |            | <b>*</b>     |
| CAN Bus                                           |                                       |                            |            |              |
| CAN P Load:                                       | 33.97 (1                              | Max. Allowed 80%)          |            | <b>*</b>     |
| CAN H Load:                                       | 28.19(/                               | Max. Allowed 80%)          |            | <b>*</b>     |
| No other tools on Bus?                            |                                       |                            |            | <b>*</b>     |
| Icon Key                                          |                                       |                            |            |              |
| W Draramuicita nascad chack 射 Draramuicita f      | iled check 🛕 Prerequisite has caution | o etatue                   |            | $\mathbb{V}$ |
|                                                   |                                       |                            | *          | Next         |
| P                                                 | f                                     | 6 9                        | <u>í</u>   | 1100         |
| н                                                 | HOME MODULE DATA EROM CI              |                            | LITERATURE | 111.60       |
|                                                   |                                       |                            |            | 6748         |

7. The **Reflash Module View** will list the module that will be reflashed.

THE INFORMATION IN THIS DOCUMENT IS CONFIDENTIAL AND PROTECTED BY COPYRIGHT AND IS THE PROPERTY OF MERCURY MARINE.

8. Click Next.

|   |             | CCM TVM<br>Module                     | City ID  | Quantity Bus        | Current Calibration             | Update Calibration              |
|---|-------------|---------------------------------------|----------|---------------------|---------------------------------|---------------------------------|
|   | ON-LINE     | Helm 1 STBD CCM                       |          |                     |                                 | CCM18ZAXXPAAB000C_JPO_SF1P04000 |
|   | ON-LINE     | Helm 1 PORT CCM                       | 146(92)  | 1                   | CCM16ZAXXPAAE000E_JPO_SF1P01000 | CCM18ZAXXPAAB000C_JPO_SF1P04000 |
|   | ON-LINE     | STBD TVM                              | 43(2B)   | 1                   | TVM13XXXOPAAG007_JPO_SF1P00_000 | TVM13XXXOPAAK009_JPO_SF1P01_000 |
|   | ON-LINE     | PORT TVM                              | 44(2C)   | 1                   | TVM13XXXOPAAG007_JPO_SF1P00_000 | TVM13XXXOPAAK009_JPO_SF1P01_000 |
| 0 |             |                                       |          |                     |                                 |                                 |
|   | le Icon Key | · · · · · · · · · · · · · · · · · · · | O Not ur | dateable by package |                                 |                                 |
|   |             | Conflicted 🖓 Updatable                | e nor of | valeable by package |                                 |                                 |

9. Select **Next** to begin the reflash process. You will be required to enter the hull I.D. and engine serial numbers before proceeding.

| 🕴 Reflash - Serial Number/Hull ID                 | -                   |                                                                  |            |        |
|---------------------------------------------------|---------------------|------------------------------------------------------------------|------------|--------|
| Selected Package: JPO with Design 2 Joysticks.pkg |                     |                                                                  |            |        |
|                                                   |                     | Hull Identification Number and the for each engine on the vessel |            |        |
|                                                   | Hull Id:            | test                                                             |            |        |
|                                                   | Starboard Serial #: | 2Вхххххх                                                         |            |        |
|                                                   | Port Serial #:      | 2Bxxxxx                                                          |            |        |
|                                                   |                     |                                                                  |            |        |
|                                                   |                     |                                                                  |            |        |
|                                                   |                     |                                                                  |            |        |
|                                                   |                     |                                                                  |            |        |
|                                                   |                     |                                                                  |            |        |
|                                                   |                     |                                                                  |            |        |
| Back                                              |                     |                                                                  |            | Next   |
|                                                   | 合 唱                 | 2 6 9                                                            |            | L3     |
| н                                                 | HOME MODULE DATA    | EROM CONFIGURATION DIAGNOSTICS REFLASH                           | LITERATURE | 111103 |

10. G3 now displays what step you are in at the top of the screen.

| 🕴 Reflash I       | Progress                                             |      |
|-------------------|------------------------------------------------------|------|
| 1 Start 2         | Read 3 Reflash 4 Config 5 Write 6 Complete           |      |
| Selected Package: | JPO with Design 2 Joysticks, 12                      |      |
| Reflash in p      | progress. Do not interrup: battery power.            |      |
| Reflashing device | elout of 4                                           |      |
| Module Info:      | STBD TVM                                             |      |
| Current Step:     | Sending application file to module                   |      |
| Progress:         |                                                      |      |
|                   |                                                      | 2    |
|                   |                                                      | l≩   |
|                   |                                                      |      |
|                   |                                                      |      |
| P                 | 合 매금 입 🙆 🕾 🗲 🛍                                       | 1110 |
| н                 | HOME MODALEDATA GROM CONFIGURATION ORIGINATION FRANK | 6748 |
|                   |                                                      | 0740 |

THE INFORMATION IN THIS DOCUMENT IS CONFIDENTIAL AND PROTECTED BY COPYRIGHT AND IS THE PROPERTY OF MERCURY MARINE.

- G3 will read all vessel personality information and store it for later use.
- Once G3 has read all the information it needs, it will proceed to reflash all the modules. It is not necessary to select each module separately.

| 🕴 Reflash Progress                                                 |            |
|--------------------------------------------------------------------|------------|
| 1 Start 2 Read 3 Reflash 4 Config 5 Write 6 Complete               |            |
| Selected Package: JPO with Design 2 Joysticks                      |            |
| Reflash in progress. Do not interrup battery power.                |            |
| Reflashing device 1 out of 4                                       |            |
| Module Info: STBD TVM                                              |            |
| Current Step: Sending application file to module                   |            |
| Progress:                                                          |            |
|                                                                    |            |
|                                                                    | Ca         |
|                                                                    |            |
|                                                                    |            |
| P                                                                  | <b>III</b> |
| H HOME MODIFIEDRA SION CONFIGURATION DAGNOSTICS BEFLASH LITERATORE |            |
|                                                                    | 67502      |

11. When all of the modules are reflashed, G3 will prompt you to Launch Helm Setup, this will assign the City ID's to each module. Click Launch Helm Setup.

| 9 Reflash Progress                                                              | _     |
|---------------------------------------------------------------------------------|-------|
| 1 Start 2 Read 3 Reflash 4 Cccfig 5 Write 6 Complete                            |       |
| Selected Package: JPO with Design 2 Joysticks.pkg                               |       |
|                                                                                 |       |
|                                                                                 |       |
|                                                                                 |       |
| Reflash is almost complete. Perform the following Helm Setup tasks to finalize. |       |
| 1. Select number of Helms and Engines.                                          |       |
|                                                                                 |       |
| 2. Assign City Id                                                               |       |
|                                                                                 |       |
| 3. Lever Adapt                                                                  |       |
|                                                                                 |       |
|                                                                                 |       |
| Launch Helm Setu                                                                | IP 🖸  |
|                                                                                 |       |
| H HOULEDAA DOM COMPARIMON DAADOTS ISTAGE UTBATURE                               | 11 12 |
|                                                                                 | 67486 |

THE INFORMATION IN THIS DOCUMENT IS CONFIDENTIAL AND PROTECTED BY COPYRIGHT AND IS THE PROPERTY OF MERCURY MARINE.

12. When the assign City ID and Lever Adapt have been completed, click Close on the Helm Setup screen.

| 🔄 Lever Adapt                |                                                                                              | lose X |
|------------------------------|----------------------------------------------------------------------------------------------|--------|
| 1 Start 2 Read 3 Refla       | sh 4 Config 5 Write 6 Complete                                                               |        |
| Configuration Assign City In | Lever Adapt<br>Select Helm                                                                   | Helm   |
|                              | Select Lever Configuration                                                                   |        |
|                              | Choose Lever Type Choose Shift Polarity Port Normal Adapt Starboard Normal Adapt Adapt Adapt |        |
|                              | S                                                                                            | tart 🞻 |
| P<br>H                       |                                                                                              |        |
|                              |                                                                                              | 67490  |

13. G3 will now restore the information that was read before it began the reflash.

| • Reflash Progress                                   |       |
|------------------------------------------------------|-------|
| 1 Start 2 Read 3 Reflash 4 Config 5 Write 6 Complete |       |
| Selected Package: JPO with Design 2 Joysticks.pkg    |       |
| Reflash in progress. Do not interrupt battery power. |       |
| Working                                              |       |
| Module Info: Helm 1 STBD CCM                         |       |
| Current Step: Restoring Vessel Personality Items     |       |
| Progress:                                            |       |
|                                                      |       |
|                                                      |       |
|                                                      |       |
|                                                      |       |
|                                                      |       |
|                                                      | II II |
|                                                      | 67487 |

- When the Write process is complete, G3 will take you to a new Reflash Summary page.
- A successful reflash and rewrite will have all green check marks.

THE INFORMATION IN THIS DOCUMENT IS CONFIDENTIAL AND PROTECTED BY COPYRIGHT AND IS THE PROPERTY OF MERCURY MARINE.

• If an error occurred during any of the processes, a red X will appear in place of the green check mark. The drop-down arrows on the right will provide information on how to correct the issue. Select **Next**.

| 9 Reflash Progress                                                   |      |
|----------------------------------------------------------------------|------|
| 1 Start 2 Read 3 Reflash 4 Config 5 Write 6 Complete                 |      |
| Selected Package: JPO with Design 2 Joysticks.pkg                    |      |
| Reflash Summary                                                      |      |
| Vessel Personality data transferred. No further action required.     |      |
| ✓ STED TV:                                                           | ~    |
| ✓ Helm 1 STBD CCM                                                    | ~    |
| V PORT TVM                                                           | ~    |
| V Helm 1 PORT CCM                                                    | ~    |
| La .                                                                 |      |
|                                                                      |      |
| View Report                                                          |      |
|                                                                      |      |
|                                                                      | Next |
| P 🕆 🖻 🖓 🖌 🛍                                                          | 1100 |
| H HOME MODULE DATA GROW CONFIGURATION DARADISTICS REFLICE LITERATURE | 6748 |

14. The Reflash Module View will list the modules that have been reflashed.

|    |                         | CCM TVM<br>Module              | City ID        | Quantity Buc            | Current Calibration                                        | Update Calibration              |
|----|-------------------------|--------------------------------|----------------|-------------------------|------------------------------------------------------------|---------------------------------|
|    |                         | Helm 1 STBD CCM                |                |                         |                                                            | CCM18ZAXXPAAB000C_JPO_SF1P04000 |
|    |                         | Helm 1 PORT CCM                |                |                         |                                                            | CCM18ZAXXPAAB000C_JPO_SF1P04000 |
| 1  | ON-LINE                 | STBD TVM                       | 43(2B)         | 1                       | TVM13XXXOPAAK009_JPO_SF1P01_000                            | TVM13XXXOPAAK009_JPO_SF1P01_000 |
| 1  | ON-LINE                 | PORT TVM                       | 44(2C)         | 1                       | TVM13XXXOPAAK009_JPO_SF1P01_000                            | TVM13XXXOPAAK009_JPO_SF1P01_000 |
| 18 |                         | since to ronow the bulletin in | oy 1000 10 103 | , or module calibration | and render the vessel non-operational. Contact Mercury Tec |                                 |
|    |                         |                                |                |                         |                                                            |                                 |
|    | e Icon Key<br>p to Date | Conflicted 🗳 Updatable         | 🖉 Not up       | dateable by package     |                                                            |                                 |

67489

- 15. Click Finish to exit the process.
- 16. Return to the **Module Data** screen.

| Play   | Data Live Data System D       | ata         |     | View Faults                      | Freeze Frame Run History Maintenance                            |
|--------|-------------------------------|-------------|-----|----------------------------------|-----------------------------------------------------------------|
| itatus | Module                        | City ID     | Bus | Cel ID I                         | nfo                                                             |
| ON     | STBD Engine                   | ANALES .    | P   | LEG14p0AAAD05_3S300L6G5_P11_000  |                                                                 |
| ON     | Helm 1 STBD CCM               | rächt       | P   | CCM16ZAXXPAAE000F_JPO_SF1P02000  | Faults - please click<br>the View Faults<br>button for details. |
| ON     | STBD TVM                      | 222.23      | Ρ   | TVM13XXXOPAAK009_JP0_SF1P01_000  |                                                                 |
| ON     | PORT Engine                   | the set     | P   | LEG14p0AAAD05_3S300L6G5_P11_000  |                                                                 |
| ON     | Helm 1 PORT CCM               | 1018105     | Ρ   | CCM16ZAXXPAAE000F_JPO_SF1P02000  | Faults - please click<br>the View Faults<br>button for details. |
| ON     | PORT TVM                      | ACRES       | P   | TVM13XXXOPAAK009_JPO_SF1P01_000  |                                                                 |
| ON     | Helm 1 Device 1 Display Gauge | and and     | P   | VV13CKAAA                        |                                                                 |
| ON     | VesselLink                    | 12021       | P   | VV13CKAAA                        |                                                                 |
| ON     | Vessel Control Module         | 11.8074     | P   | AT15_prod_083_ActTrim_G1_P02_000 |                                                                 |
| ON     | Helm 1 Steering Wheel         | 19953       | P   | 00.06.0602                       |                                                                 |
| ON     | Trackpad 1                    | 25,000      | P   | TPD12DAXXTAAFr1000               |                                                                 |
| ON     | Trackpad 2                    | a the state | P   | TP15GPSTABLIk002                 |                                                                 |
| Resca  | n This Boat                   |             |     | Modules 16 Online 16             | Clear All Modules Faul                                          |
|        |                               | <b>f</b>    |     | 8 6 9 4                          | (Å)                                                             |

THE INFORMATION IN THIS DOCUMENT IS CONFIDENTIAL AND PROTECTED BY COPYRIGHT AND IS THE PROPERTY OF MERCURY MARINE.

- 17. Clear individual module Freeze Frame data by highlighting the individual module, and then selecting the **Freeze Frame** button on the top of the screen.
  - All PCMs
  - All CCMs
  - All TVMs
  - Vessel control module

| old M  | odule Data                    | _        |     |                                  | N                                                               |
|--------|-------------------------------|----------|-----|----------------------------------|-----------------------------------------------------------------|
|        |                               | _        | _   |                                  |                                                                 |
| Play   | Data Live Data System D       | ata      |     | View Fault                       | s Freeze-Frame Run History M                                    |
| Status | Module                        | City ID  | Bus | Cal ID                           | Info                                                            |
| ON     | STBD Engine                   | 11000    | P   | LEG14p0AAAD05_3S300L6G5_P11_000  |                                                                 |
| ON     | Helm 1 STBD CCM               |          | P   | CCM16ZAXXPAAE000F_JPO_SF1P02000  | Faults - please click<br>the View Faults<br>button for details. |
| ON     | STBD TVM                      | - Louis  | P   | TVM13XXXOPAAK009_JPO_SF1P01_000  |                                                                 |
| ON     | PORT Engine                   | 1.1.1    | Р   | LEG14p0AAAD05_3S300L6G5_P11_000  |                                                                 |
| ON     | Helm 1 PORT CCM               | 1.00     | P   | CCM16ZAXXPAAE000F_JPO_SF1P02000  | Faults - please click<br>the View Faults<br>button for details. |
| ON     | PORT TVM                      |          | р   | TVM13XXXOPAAK009_JPO_SF1P01_000  |                                                                 |
| ON     | Helm 1 Device 1 Display Gauge |          | P   | VV13CKAAA                        |                                                                 |
| ON     | VesselLink                    |          | Р   | VV13CKAAA                        |                                                                 |
| ON     | Vessel Control Module         |          | P   | AT15_prod_083_ActTrim_G1_P02_000 |                                                                 |
| ON     | Helm 1 Steering Wheel         | 1. A. A. | р   | 00,06.0602                       |                                                                 |
| ON     | Trackpad 1                    |          | P   | TPD12DAXXTAAFr1000               |                                                                 |
| ON     | Trackpad 2                    | 26.041   | Ρ   | TP15GPSTABLIk002                 |                                                                 |
| Resca  | n This Boat                   |          |     | Modules 16 Online 16             | Clear All Mo                                                    |
|        |                               | _        | _   |                                  |                                                                 |

- a Freeze Frame
- **b** Highlighted module
- c- TVM
- d CCM
- e Vessel control module
- 18. When the freeze frame data is displayed, select **Options**—the gear icon in the upper right corner. Then select **Clear History**.

| Data Item         |                         | OPTION        |                         |          |              |  |  |  |  |
|-------------------|-------------------------|---------------|-------------------------|----------|--------------|--|--|--|--|
|                   | Rx Doc1 State Of Health | Rx Doc 10 Soh | RX Doc7 State Of Health | Rx D     | PRINT PAGE   |  |  |  |  |
| F_FrequencyCounte | r12                     | 12            | 12                      | 12       |              |  |  |  |  |
| F_RunTime         | 883.6 h                 | 883.6 h       | 883.6 h                 | 883.6    | RELOAD DATA  |  |  |  |  |
| F_EngineState     | Stall                   | Stall         | Stall                   | Stall    |              |  |  |  |  |
| F_EngSpeed        | 0 r/min                 | 0 r/min       | 0 r/min                 | 0 r/m    | CLEADHISTORY |  |  |  |  |
| F_LoadPercent     | 0.00 %                  | 0.00 %        | 0.00 %                  | 0.00 %   | 0            |  |  |  |  |
| F_BattVolt        | 11.65 V                 | 12.27 V       | 12.27 V                 | 12.33    | V            |  |  |  |  |
| F_BaroPressure    | 29.19 inHg              | 29.19 inHg    | 29.19 InHg              | 29.19    | inHg         |  |  |  |  |
| F_MapPressure     | 29.16 inHg              | 29.19 inHg    | 29.16 inHg              | 29.18    | inHg         |  |  |  |  |
| F_PowerLimit      | 5 %                     | 5 %           | 5 %                     | 5 %      |              |  |  |  |  |
| F_Demand          | 16.50 %                 | 16.50 %       | 16.50 %                 | 16.50    | %            |  |  |  |  |
| F_TPSPercent      | 9.23 %                  | 9.23 %        | 9.23 %                  | 9.23 %   | 0            |  |  |  |  |
| F_BlockPressure   | 0.02 inHg               | 0.02 inHg     | 0.02 inHg               | 0.02 in  | Hg           |  |  |  |  |
| F_CoolantTemp     | 68.00 °F                | 68.00 °F      | 68.00 °F                | 68.00    | •k           |  |  |  |  |
| F_StarCIntTemp    | 32 °F                   | 32 °F         | 32 °F                   | 32 °F    | 100          |  |  |  |  |
| F_PortCintTemp    | 32 °F                   | 32 °F         | 32 °F                   | 32 °F    |              |  |  |  |  |
| F ChargeTemp      | 73.40 °F                | 73.40 °F      | 73.40 °F                | 73.40 °F |              |  |  |  |  |
| F_FPCTotal        | 0.00 mg                 | 0.00 mg       | 0.00 mg                 | 0.00 mg  |              |  |  |  |  |
| F_GearPosition    | Neutral                 | Neutral       | Neutral                 | Neutra   | 1            |  |  |  |  |
| F_TrimPosition    | 0.00 %                  | 0.00 %        | 0.00 %                  | 0.00 %   |              |  |  |  |  |
| F_StarTabPosition | 0.00 %                  | 0.00 %        | 0.00 %                  | 0.00 %   | 0            |  |  |  |  |
| F PortTabPosition | 0.00 %                  | 0.00 %        | 0.00 %                  | 0.00 %   | 0            |  |  |  |  |

63664

THE INFORMATION IN THIS DOCUMENT IS CONFIDENTIAL AND PROTECTED BY COPYRIGHT AND IS THE PROPERTY OF MERCURY MARINE.

19. Select OK.

| Data Item          | Rx Doc1 State Of Healt | h Rx Doc 10      | Soh        | RX Doc7 State Of Healt                                                                                                    | h Rx Doc 9 Soh |
|--------------------|------------------------|------------------|------------|----------------------------------------------------------------------------------------------------|----------------|
| FF_FrequencyCounte | er 12                  | 12               |            | 12                                                                                                    | 12             |
| FF_RunTime         | 883.6 h                | 883.6 h          |            | 883.6 h                                                                                                    | 883.6 h        |
| FF_EngineState     | Stall                  | Ctall            |            | Ctall                                                                                                    | Stall          |
| FF_EngSpeed        | 0 r/min                | UCTODV II        | TEADED     | 0 r/min                                                                                                    |                |
| FF_LoadPercent     | 0.00 %                 | <b>HISTORY H</b> | LEAKED     | 0.00 %                                                                                                    |                |
| FF_BattVolt        | 11.65 V                |                  |            |                                                                                                    | 12.33 V        |
| FF_BaroPressure    | 29.19 inHg             | History          | h          | 29.19 inHg                                                                                                    |                |
| FF_MapPressure     | 29.16 inHg             | riistorij        | 29.18 inHg |                                                                                                    |                |
| FF_PowerLimit      | 5 %                    |                  | 5 %        |                                                                                                    |                |
| FF_Demand          | 16.50 %                |                  | 16.50 %    |                                                                                                    |                |
| FF_TPSPercent      | 9.23 %                 |                  |            |                                                                                                    | 9.23 %         |
| FF_BlockPressure   | 0.02 inHg              |                  | _          |                                                                                                    | 0.02 InHg      |
| FF_CoolantTemp     | 68.00 °F               |                  | Ok O       |                                                                                                    | 68.00 °F       |
| FF_StarCintTemp    | 32 °F                  |                  | 0.0        | and the second second se | 32 °F          |
| FF_PortCintTemp    | 32 °F                  | 2 32 °F          |            | 32 °F                                                                                                    | 32 °F          |
| FF_ChargeTemp      | 73.40 °F               | 73.40 °F         |            | 73.40 °F                                                                                                    | 73.40 °F       |
| FF_FPCTotal        | 0.00 mg                | 0.00 mg          |            | 0.00 mg                                                                                                    | 0.00 mg        |
| FF_GearPosition    | Neutral                | Neutral          |            | Neutral                                                                                                    | Neutral        |
| FF_TrimPosition    | 0.00 %                 | 0.00 %           |            | 0.00 %                                                                                                    | 0.00 %         |
| FF_StarTabPosition | 0.00 %                 | 0.00 %           |            | 0.00 %                                                                                                    | 0.00 %         |
| FF PortTabPosition | 0.00 %                 | 0.00 %           |            | 0.00 %                                                                                                    | 0.00 %         |
|                    | *                      |                  |            |                                                                                                    |                |

63665

20. Select Close to return to the Module Data screen. Continue until all modules have been cleared.

| Freeze Frame Data for Module: STBD Engin | e - City ID:                    | Close X |
|------------------------------------------|---------------------------------|---------|
|                                          | No Freeze Frame buffers present |         |
|                                          |                                 |         |
|                                          |                                 |         |
|                                          |                                 |         |
|                                          |                                 |         |
|                                          | Þ                               |         |
|                                          |                                 |         |
|                                          |                                 |         |
|                                          |                                 | 63666   |

#### Warranty

**NOTE:** The new flat rate amount replaces the flat rates called out in the previous bulletins, listed in the **Situation** section of this bulletin.

If the engine is within the warranty period, submit a warranty claim through your normal warranty processing channel.

- Starboard engine serial number
- Labor: 0.5 hour per boat
- Part code: 536 (CCM), 566 (TVM)
- Fail code: 79

Outside the United States and Canada: Follow the instructions issued by your local office or distributor.

THE INFORMATION IN THIS DOCUMENT IS CONFIDENTIAL AND PROTECTED BY COPYRIGHT AND IS THE PROPERTY OF MERCURY MARINE.